## **ÜNİKYS İyileştirme Yönetimi "Düzeltici ve İyileştirici Faaliyet" Bilgi Notu**

İyileştirme Yönetimi modülü ile üniversitede yürütülen faaliyetlere ait süreçler, eylem planları, riskler ve geri bildirimlerle ilişkili olarak mevcut işlemlerin düzeltilmesine ve iyileştirilmesine yönelik aksiyonlar gerçekleştirilebilmektedir.

**Düzeltme**, saptanmış uygunsuzluğun ve uygun olmayan ürünün/hizmetin en kısa sürede giderilmesi amacıyla ortaya çıkan hatayı gidermeye yönelik işlemlerin tanımlandığı menüdür.

**Düzeltici ve İyileştirici Faaliyetler (DİF)** ise, potansiyel ya da saptanmış bir uygunsuzluğun sebebinin (kök neden) veya istenmeyen diğer potansiyel durumların ortadan (yayılma potansiyeli) kaldırılması, önlenmesi veya kalite yönetim sistemi ile ürün ve hizmetleri sürekli iyileştirmek amacıyla planlanan faaliyetlerin izlendiği menüdür.

Sistem üzerinde birimler tarafından belirlenerek **plan**lanan düzeltici ve iyileştirici faaliyetler, sırasıyla yetkilendirilmiş rollerde bulunan kişilerin onayına sunulmaktadır. Onaylanan düzeltici ve iyileştirici faaliyetlerin, birimler tarafından taahhüt ettikleri işlemler **uygula**narak tamamlanması beklenmektedir. Gerçekleştirilen faaliyetler ilgili rollerdeki kişiler tarafından **kontrol** edilip değerlendirilmektedir. Bu sayede yürütülen faaliyetler için gerekli **önlem al**ınarak PUKÖ çevrimi tamamlanmaktadır.

**ÜNİKYS'de;** Düzeltici ve İyileştirici Faaliyet, ÜNİKYS'de 5 farklı alandan açılabilmekte olup, faaliyetlerin takibi ve raporlama işlemleri yapılabilmektedir. **"Eylem Planı"** menüsündeki Yıllık Eylem Planı sekmesinde yer alan birimin sorumlu olduğu uygulama adımlarından, "**Süreçlerim"** menüsündeki açılması planlanan DİF faaliyeti ile ilgili süreç faaliyetinden, "**Yönetim görevleri**" menüsünde biriminize atfedilen görevlerden, "**Geri Bildirim**" menüsünde gelen geri bildirimlerin çözümlemelerini sağlamak amacıyla ve "**Risk**" menüsündeki risklerim sekmesindeki riskleri gidermek amacıyla DİF açılabilmektedir.

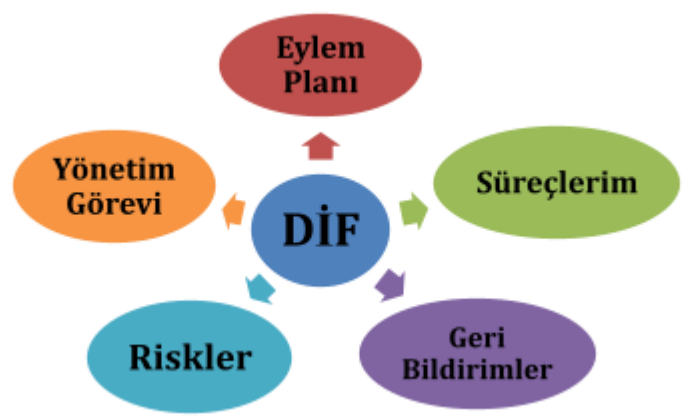

## **İyileştirme Yönetimi kullanıcıları ve işlemleri**

- **Admin,** İyileştirme yönetimi altında **Uygunsuzlukları** sisteme tanımlar.
- **Admin,** sistem üzerinde açılan tüm **Düzeltmeler** ve **Düzeltici ve İyileştirici Faaliyetler**i detaylı görüntüleyebilir. Gerekli durumlarda düzenleme veya silme hakkını saklı tutar.
- **Kalite Sorumlusu,** biriminde süreç ile ilgili işlemleri gerçekleştiren kullanıcıdır. **Süreç Faaliyetleri, Eylem Planı Uygulama Adımları, Yönetim Görevleri, Geri Bildirimler** veya **Riskler** üzerinden **Düzeltme** veya **Düzeltici ve İyileştirici Faaliyet (DİF)** oluşturarak işlemleri başlatabilir.
- **Kalite Sorumlusu**, biriminde başlatılan düzeltme kayıtlarını **Düzeltmelerim**, DİF işlemlerini **Düzeltici ve İyileştirici Faaliyetlerim** alt menüsünden detaylı görüntüleyebilir. Onay durumlarını takip edebilir.
- **Kalite Sorumlusu**, onaylanan düzeltici ve iyileştirici faaliyetleri takip etmekle sorumludur. Faaliyete dair adımlar gerçekleştirildiğinde faaliyetini kanıt yükleyerek tamamlamalıdır.
- **Süreç Yöneticisi**, biriminde süreç ile ilgili işlemleri gerçekleştiren kullanıcıdır. **Süreç Faaliyetleri, Eylem Planı Uygulama Adımları, Yönetim Görevleri, Geri Bildirimler** veya **Riskler** üzerinden **Düzeltme** veya **Düzeltici ve İyileştirici Faaliyet (DİF)** oluşturarak işlemleri başlatabilir.
- **Süreç Yöneticisi**, biriminde talep edilen düzeltici ve iyileştirici faaliyetleri takip etmekle sorumludur. **Kalite Sorumlusu** tarafından açılan DİF işlemlerini onaylayabilir. Reddettiği DİF kapatılır. **\*** Süreçler üzerinden açılan DİF'lerde, birimdeki süreç yöneticisi ve süreç kartı süreç yöneticisi kullanıcıları farklı ise; iki birimin de onayı gerekmektedir.
- **Süreç Yöneticisi,** kendisi veya kalite sorumlusu tarafından oluşturulan ve biriminde devam eden DİF kayıtlarını kanıt yüklemek suretiyle tamamlayabilir. Tamamlanmış DİF'lerin etkinlik durumunu (etkili/etkili değil) değerlendirebilir.
- **Süreç Koordinatörü,** koordinatör olduğu süreçlerle ilişkili olarak açılan tüm Düzeltme ve Düzeltici İyileştirici Faaliyetleri görüntüleyebilmektedir. Birimde talep edilerek **Birim Süreç Yöneticisi**nin onayından geçen DİF işlemleri için son karar verici kullanıcıdır. Onayıyla, DİF işlemleri başlatılır. Reddettiği DİF kapatılır.
- **Süreç Koordinatörü**, birimlerde gerçekleşen DİF'ler için adımların gerçekleşme durumları ve kanıtlarını inceleyerek etkinliklerini (etkili/etkili değil) değerlendirebilir.

## **Düzeltici İyileştirici Faaliyet onay rotası:**

**1. DİF'in Açılması:** Kalite Sorumlusu**,** biriminde süreç ile ilgili işlemleri gerçekleştiren kullanıcıdır. Kalite Sorumlusu veya süreç yöneticisi yukarıda belirtilen 5 alandan "DİF oluştur" butonunu tıklayarak DİF oluşturma ekranını açar. DİF türünü seçer. Düzeltici Faaliyet seçildiğinde DİF'in tanımı, Uygunsuzluğun Nedeni (Kök Neden Analizi) ve Yayılma Potansiyeli, Uygulanması Planlanan Faaliyet alanları doldurulur. İyileştirici faaliyet seçildiğinde ise İyileştirme Tanımı ve Uygulanması Planlanan Faaliyet alanları doldurulur (Düzeltici ve İyileştirici faaliyetin detaylı açıklaması için "Düzeltici ve İyileştirici Faaliyet Prosedürü" incelenebilir).

Düzeltici veya İyileştirici Faaliyete ilişkin faaliyet adımları faaliyet ekle butonu ile oluşturulur. Faaliyet adımları, faaliyet ekle butonu ile istenildiği kadar eklenebilmektedir.

Faaliyet adımı, tercihe bağlı olarak sorumlu kişi, tamamlanması planlanan tarih, etki yüzdesi ve varsa bütçe belirtilir. Faaliyet adımı bir etkinlikten oluşuyorsa ilgili etkinliğin yeri, zamanı, ve kim tarafından yapılacağı mutlaka belirtilmelidir. Faaliyetin üst sorumlusu belirtilerek oluştur butonuna basılır ve DİF oluşturulur.

**2. DİF ONAY Mekanizması:** Oluşturulan DİF onay aşamalarından geçer. Kalite Sorumlusu tarafından oluşturulan DİF önce birim süreç yöneticisinin onayından geçer (Süreçler üzerinden açılan DİF'lerde, birimdeki süreç yöneticisi ve süreç kartı süreç yöneticisi kullanıcıları farklı ise; iki birimin de onayı gerekmektedir). Son olarak süreç koordinatörü onayına iletilen DİF başlamış kabul edilir. İyileştirme yönetimi menüsündeki DİF'lerim sekmesinden açılan DİF'lerin kimin onayında beklediği ve ilerleme durumu takip edilebilmektedir.

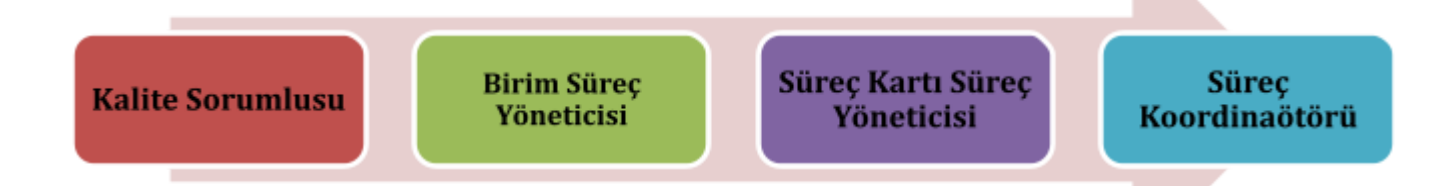

**3. DİF Tamamlanması:** Kalite Sorumlusu, onaylanan düzeltici ve iyileştirici faaliyetleri takip etmekle sorumludur. Faaliyete dair adımlar gerçekleştirildiğinde her faaliyet adımına ait kanıtlar yüklenerek faaliyet adımları tamamlanır. Tüm faaliyet adımları tamamlandığında DİF kapatılmış olur.

DİF tamamlandığında Süreç Yöneticisinin DİF'e ait "Etkinlik Değerlendirmesi"ni yapması gerekmektedir. DİF başarılı olduysa "etkili" olarak değerlendirilir. Yapılan faaliyet gerçekleşmiş ancak, gerekli iyileştirmeyi sağlamadıysa "etkili değil" butonu tercih edilmelidir. Her iki durum için açıklama metni eklenmelidir. DİF'lerim menüsünde etkili veya etkili değil olarak tamamlanan DİF'ler takip edilebilmektedir.

\*DİF Onay Mekanizması hakkında detaylı bilgi için; "OMÜ DİF AKIŞ [DİYAGRAMI](https://kalite.omu.edu.tr/wp-content/uploads/sites/28/2022/06/DIF-Diagram-v0.1.pdf)" incelenebilir.